# **TrackMix seeria G765**

TrackMix Series G765 toetab nii 4G kui ka 3G mobiilsidevõrke, mis muudab selle id e a a l s e k s kohtades, kus on keeruline võrgukaableid juhtida. Loomulikult saate selle ka Ethernet-kaabli abil võrku ühendada. Ulatuslikud valikud, mis vastavad igale nõudmisele.

### 1. Andmed

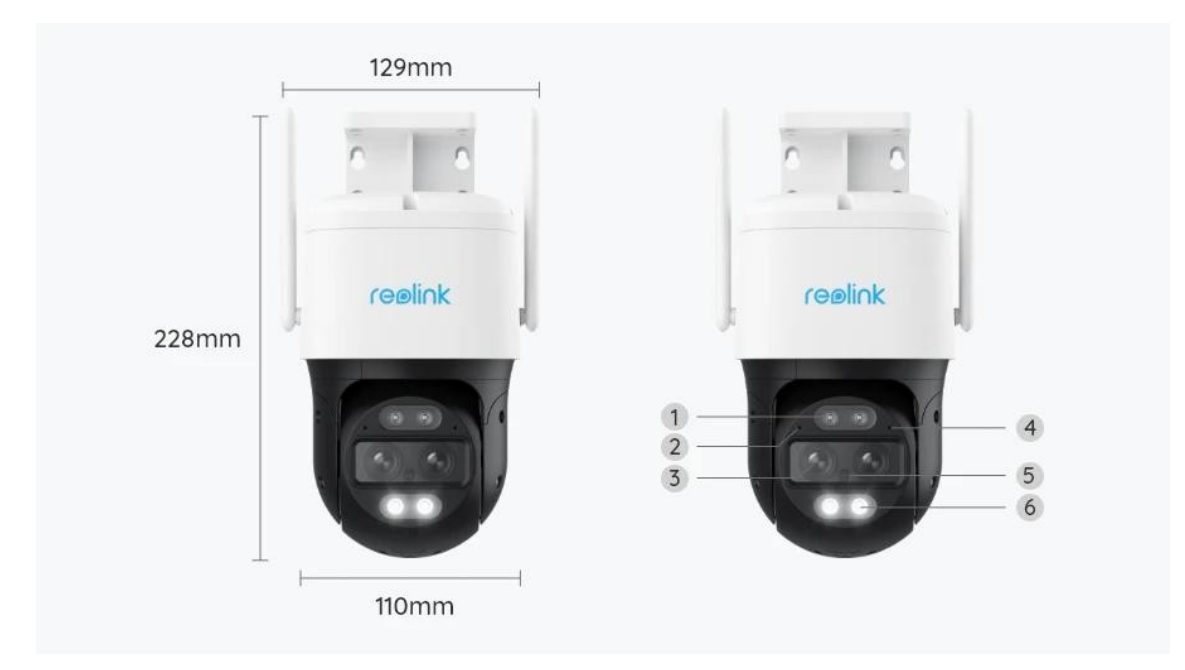

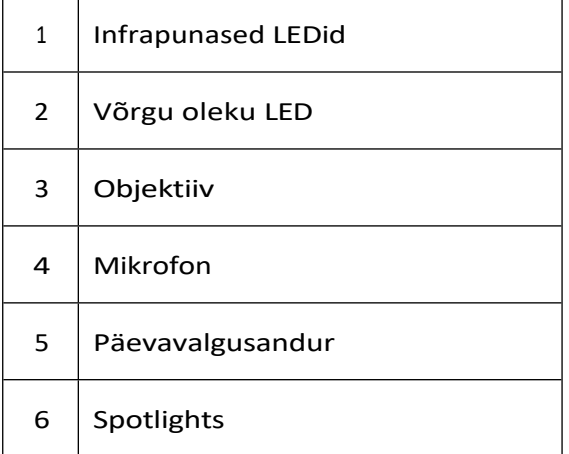

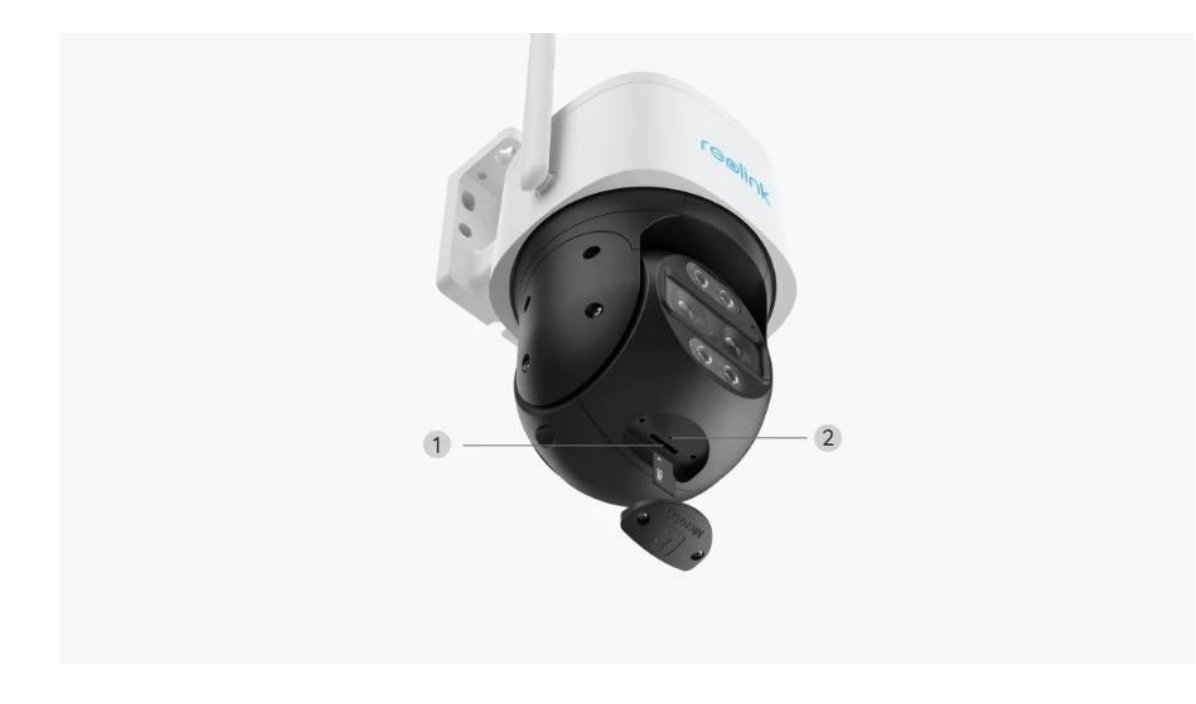

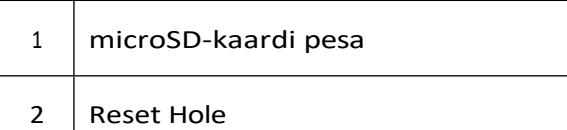

## 2. Seadistamine ja paigaldamine

### Kaamera seadistamine

Mis on karbis

**Märkus:** Paketi sisu võib erineda ja uuendada vastavalt erinevatele versioonidele ja platvormidele, palun võtke allpool esitatud teave ainult viitena. Ja tegelik paketi sisu sõltub viimasest teabest toote müügilehel. TrackMix seeria G765

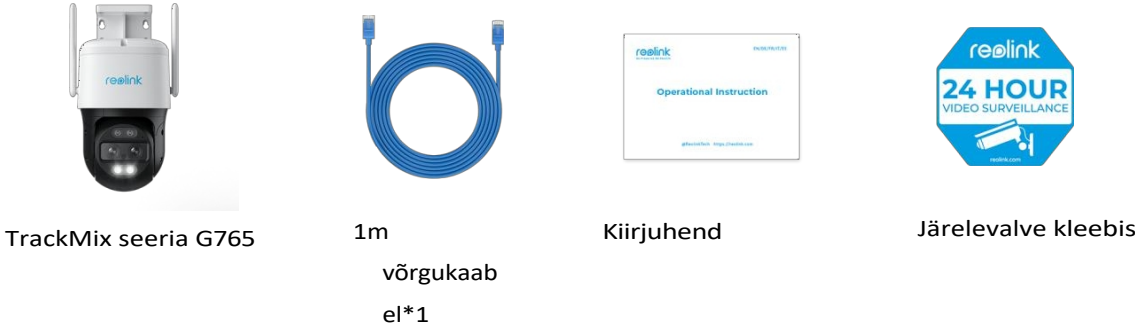

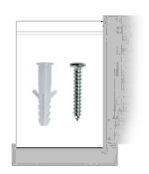

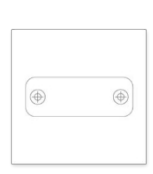

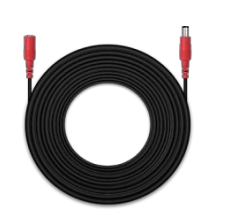

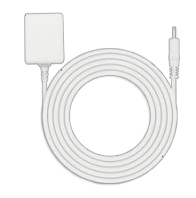

Kruvide pakk Paigaldusšabloon

4.5m pikenduskaabel

Toiteadapter 12V/2A

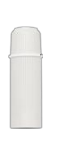

Veekindel kaas

#### Kaamera seadistamine rakenduses

Kaamera algseadistamiseks on kaks meetodit: **1. Ethernet-kaabliga; 2. 4G SIM-kaardiga.**

#### **1. Ethernet-kaabliga**

Algseadistamiseks lülitage kaamera sisse alalisvooluadapteriga, ühendage kaamera Ethernet-kaabli abil ruuteri LAN-porti ja järgige alljärgnevaid samme. **1. samm.** Kui teie telefon, kaamera ja ruuter on samas võrgus ja te olete **rakendusseadetes** aktiveerinud seadme **[automaatse](https://support.reolink.com/hc/en-us/articles/360007464094) lisamise**, võite koputada ja valida selle seadme **seadme** lehel ja minna edasi **sammu 3** juurde.

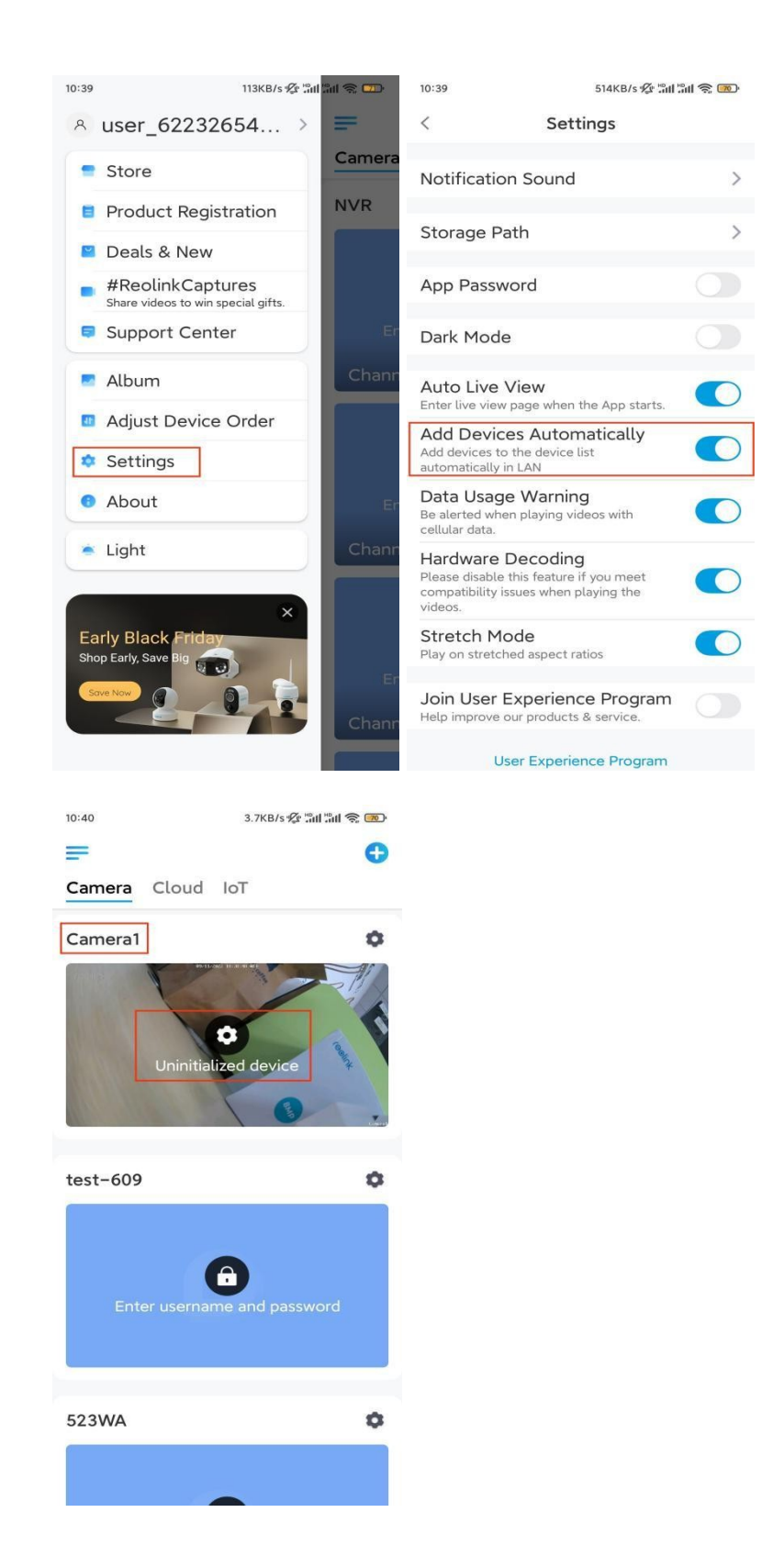

Vastasel juhul saate kaamera lisamiseks puudutada paremas ülanurgas asuvat ikooni **ija** ja skannida kaamera QR-koodi.

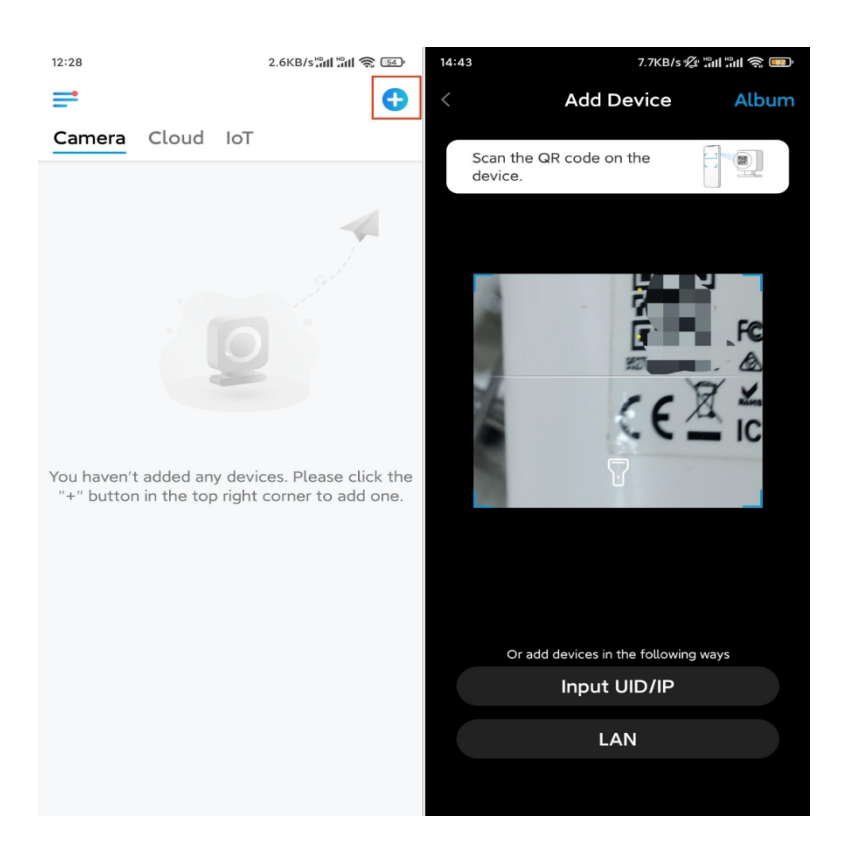

**2. samm.** Looge oma kaamerale sisselogimise parool. Seejärel puudutage valikut **Järgmine**.

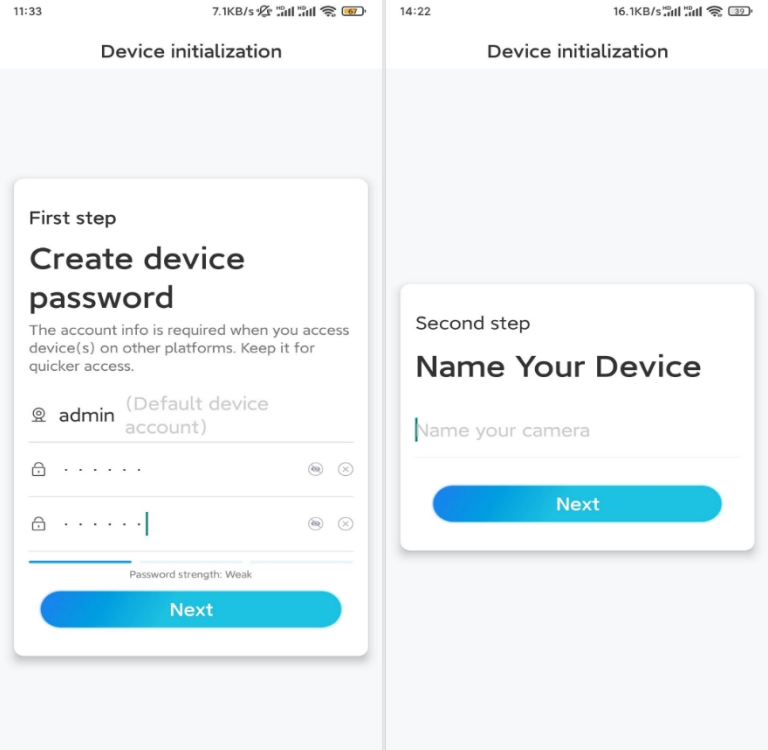

**3. samm.** Andke oma kaamerale nimi. Seejärel koputage valikut **Järgmine**.

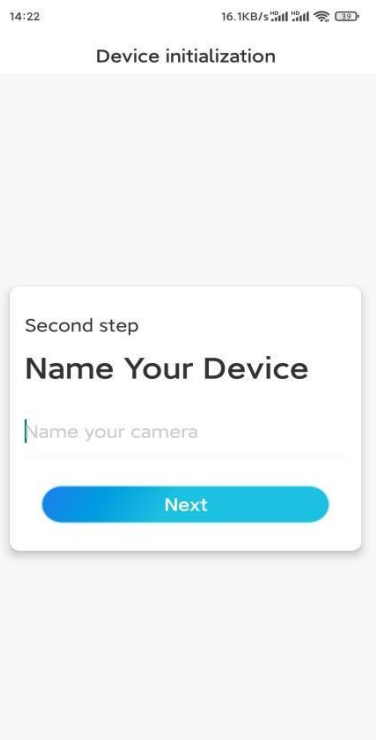

**4. samm.** Initsialiseerimine lõpetatud! Puudutage valikut **Lõpeta** ja saate nüüd alustada otseülekannet.

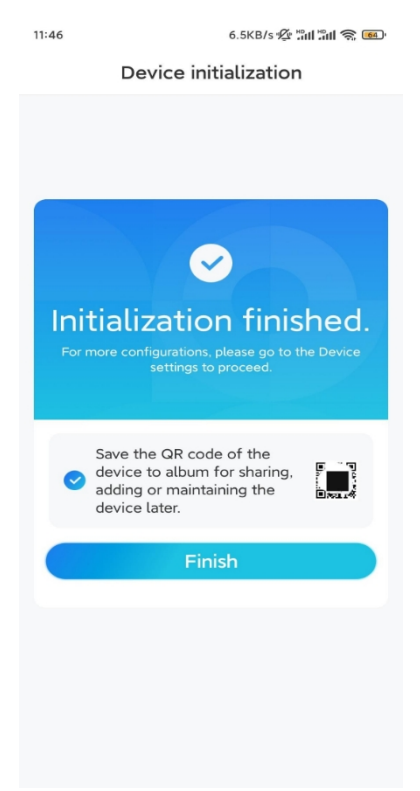

#### **2. 4G SIM-kaardiga**

- **1. samm.** Aktiveerige kaamera SIM-kaart.
- ⚫ Valige Nano SIM-kaart, mis toetab WCDMA ja FDD LTE.
- ⚫ Mõnel SIM-kaardil on PIN-kood, palun kasutage oma nutitelefoni, et PINkood esmalt välja lülitada.
- ⚫ Ärge sisestage IoT- või M2M SIM-kaarti nutitelefoni.
- **2. samm.** Sisestage SIM-kaart kaamerasse.
- ⚫ Eemaldage kate kruvikeerajaga.

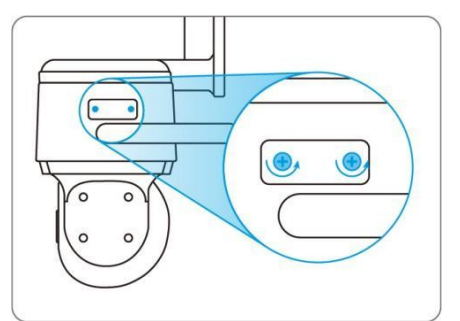

⚫ Sisestage SIM-kaardi väljaviskamise tööriist SIM-kaardi salve kõrval olevasse auku ja lükake see salve avamiseks sisse. Asetage SIM-kaart salve, seejärel sisestage salv täielikult kaamerasse.

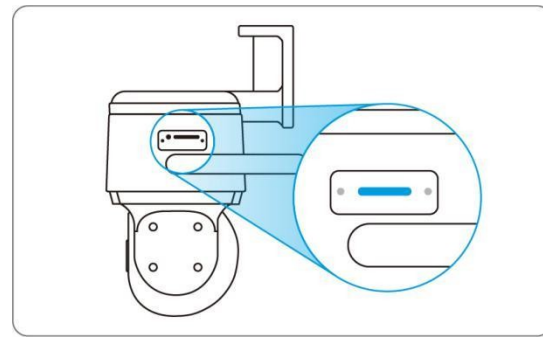

**3. samm.** Kasutage kaamera sisselülitamiseks kaasasolevat toiteadapterit.

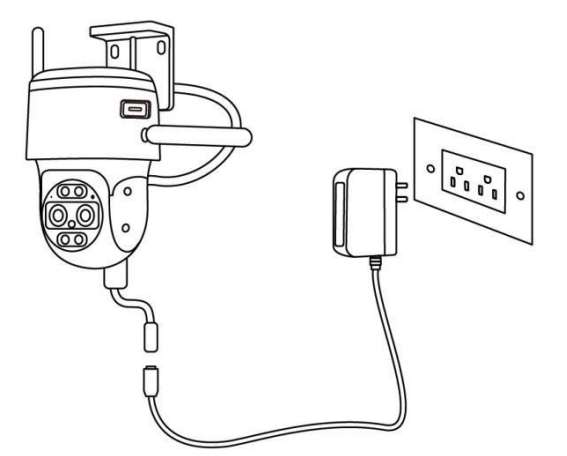

- **4. samm.** Registreerige SIM-kaart.
- ⚫ Kui SIM-kaart on sisestatud, oodake paar sekundit ja punane tuli põleb paariks sekundiks. Seejärel kustub see.

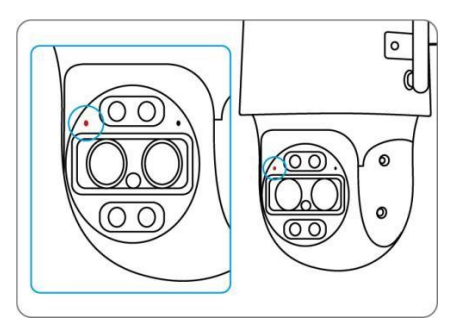

⚫ Sinine LED vilgub paar sekundit ja kustub siis enne kustumist. Te kuulete hääljuhist "Network Connection Succeeded", mis tähendab, et kaamera on edukalt võrku ühendatud.

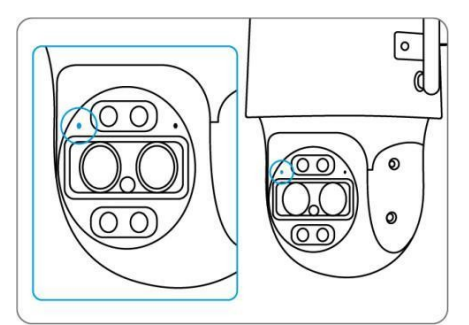

#### **Märkus:**

Võite sattuda ka järgmistesse olukordadesse:

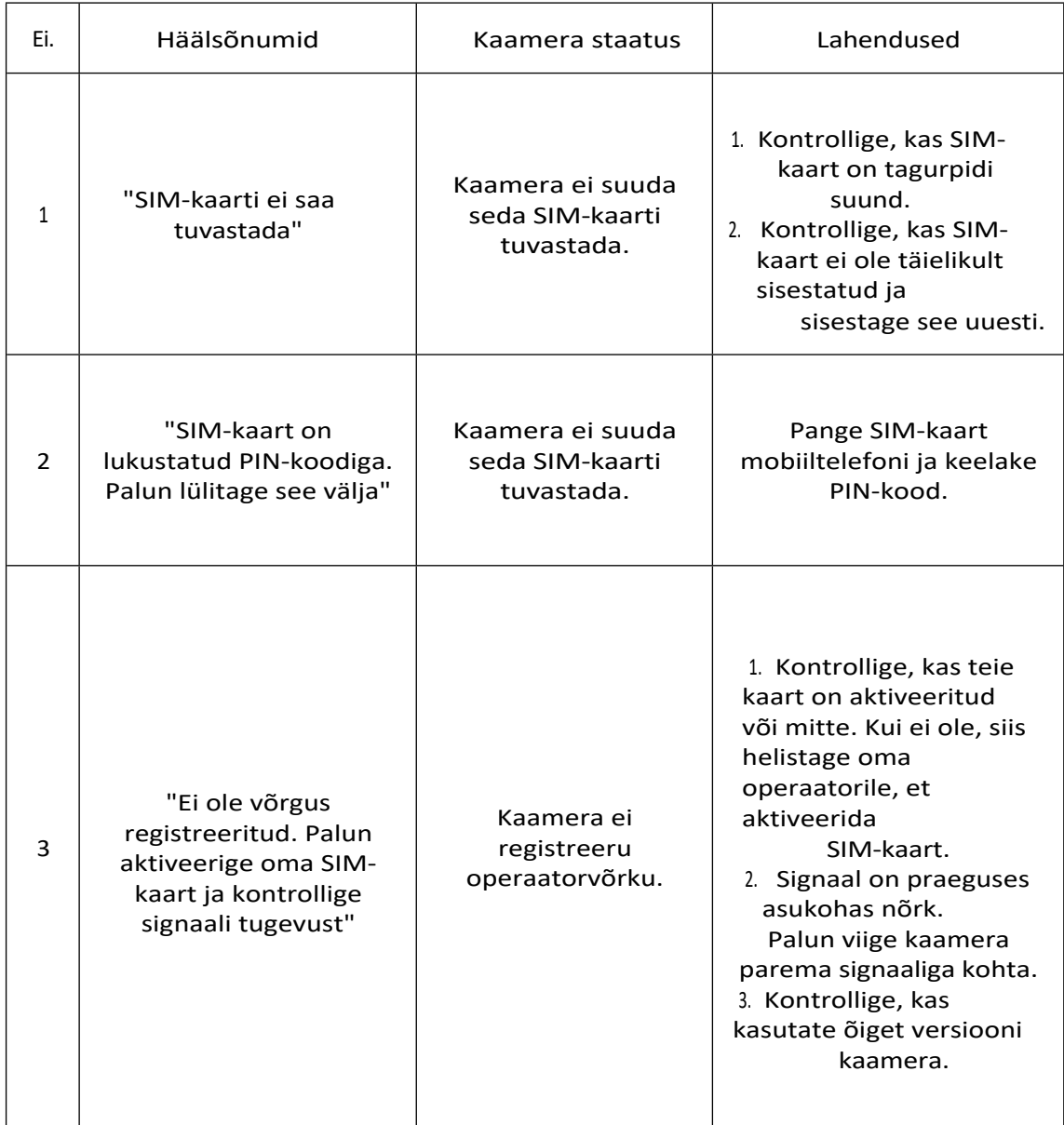

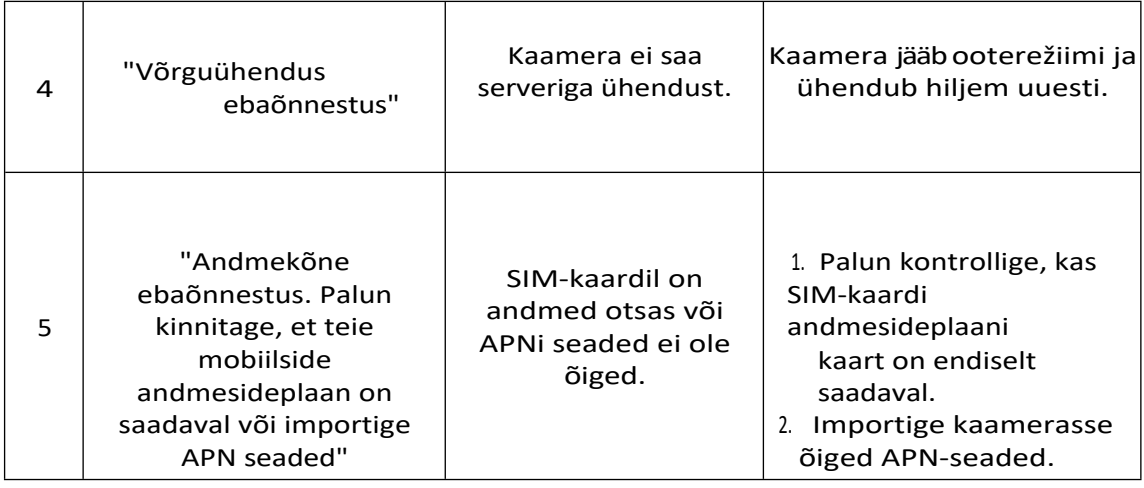

**5. samm.** Lisage kaamera Reolinki rakendusse.

● Kaamera lisamiseks koputage paremas ülanurgas ikooni .●

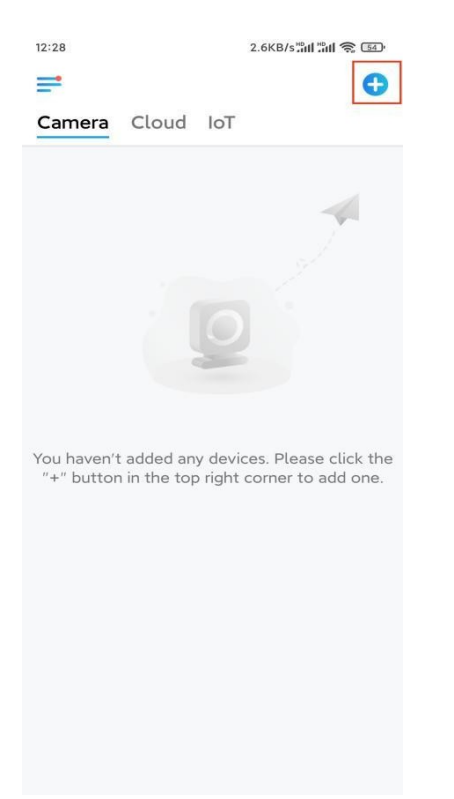

⚫ Skaneerige kaamera allosas olevat QR-koodi. Kuitelefon ei reageeri, koputage skaneerimisakna all olevat valikut **Input UID/IP** ja sisestage seejärel kaamera QR-koodi all olev 16-kohaline UID-number.

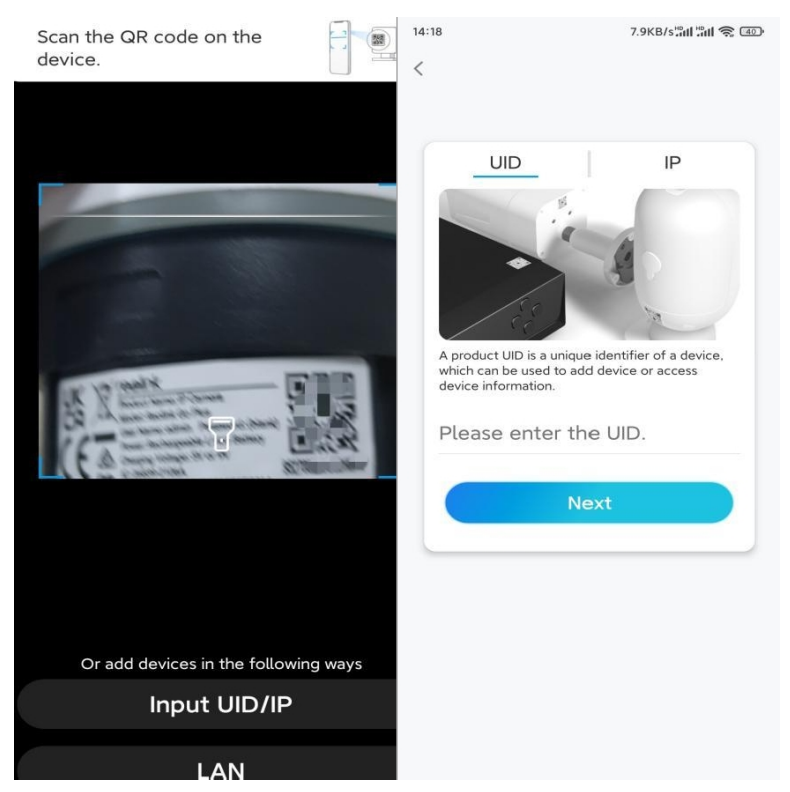

⚫ Looge sisselogimise parool ja andke oma kaamerale nimi. Seejärel koputage valikut **Järgmine**.

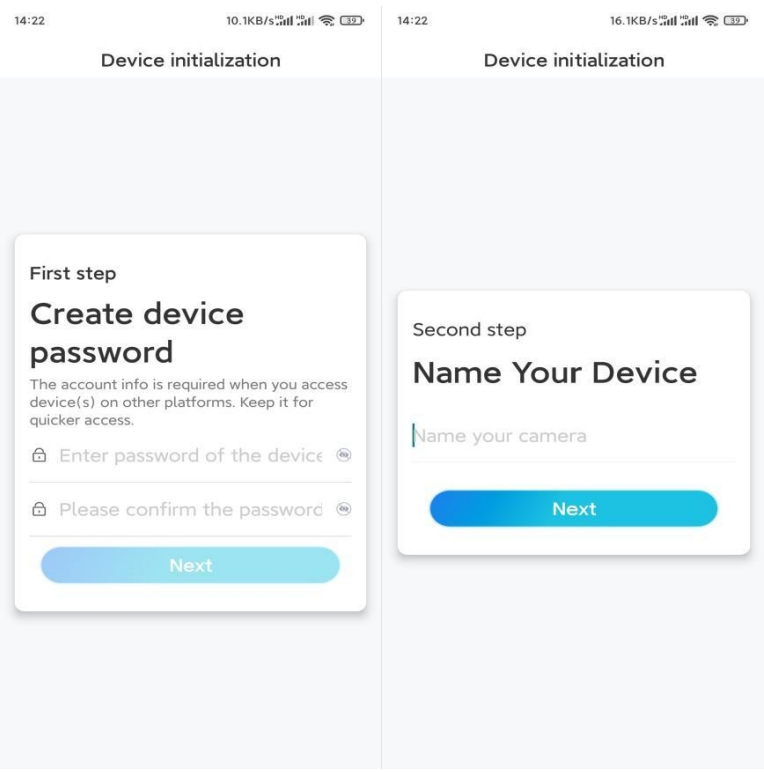

⚫ Lugege märkust ja seejärel koputage valikut **Lõpeta**, et lõpetada kaamera initsialiseerimine.

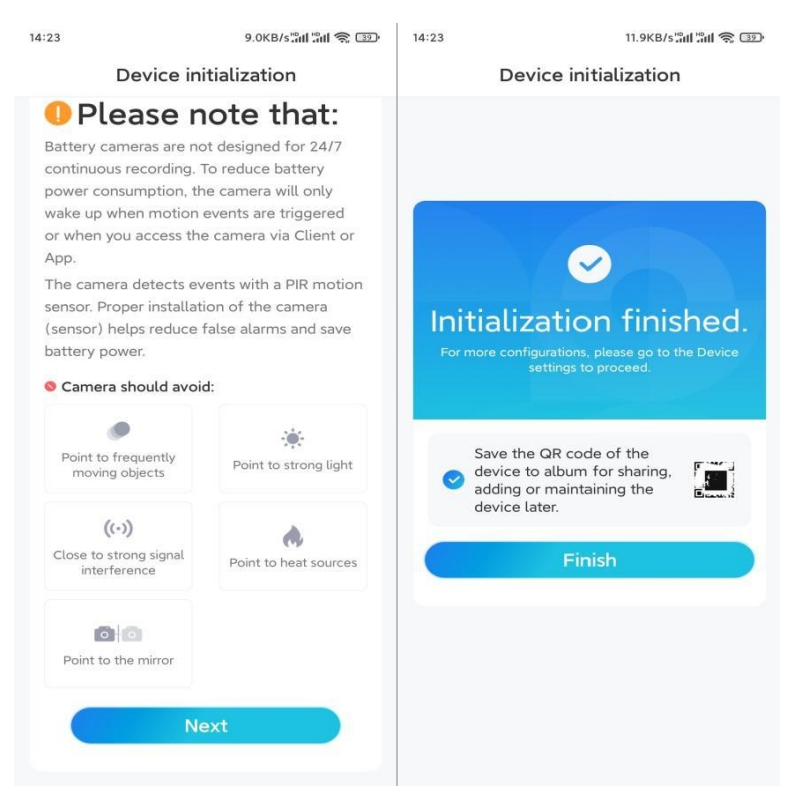

Nüüd on initsialiseerimine lõppenud ja te saate seda soovitud asendisse viia. Siin on artikkel, kuidas valida [kaamerale](https://support.reolink.com/hc/en-us/articles/360006379253) hea asukoht.

### Paigaldage kaamera

Pärast TrackMix Series G765 seadistamise põnevust seisate silmitsi kaamera paigaldamisega. Seega oleme siin, et aidata teid juhenditega, kuidas paigaldada TrackMix Series G765 seinale või lakke. See on teie otsustada.

#### Paigaldage kaamera seinale

**1. samm.** Kleepige paigaldusavade šabloon seinale ja puurige vastavalt sellele augud.

**2. samm.** Kruvige kinnitusalus pakendis olevate kruvide abil seinale.

**3. samm.** Saate Reolink Appi või kliendi kaudu juhtida kaamera pööre ja kallutamist, et reguleerida kaamera suunda.

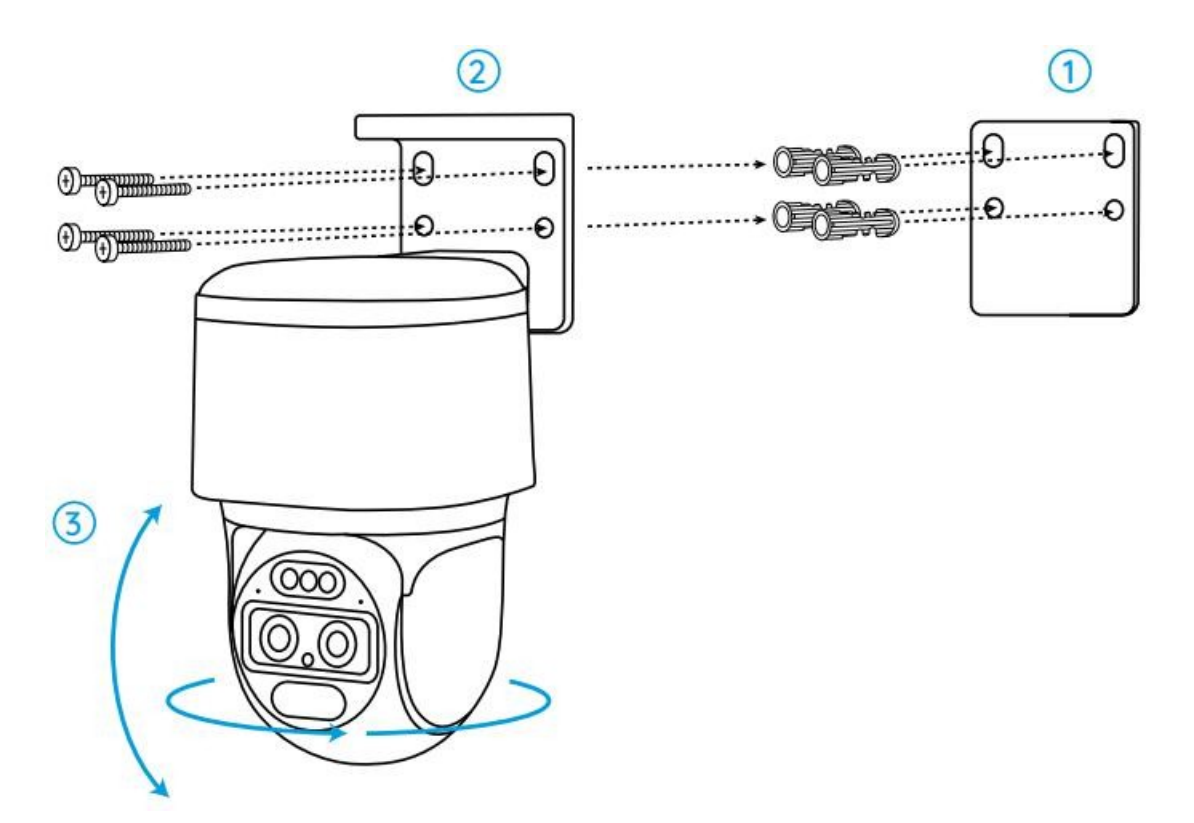

**Märkus:** Kui paigaldate kaamera üsna kõvale pinnale, näiteks kipsplaadile, kasutage pakendis olevaid kipsplaadiankruid.

Paigaldage kaamera lakke

**1. samm.** Kleepige paigaldusavade šabloon lakke ja puurige vastavalt sellele augud.

**2. samm.** Paigaldage kinnitusalus seinale, kasutades kaasasolevaid kruvisid.

**3. samm.** Reguleerige kaamera suunda, juhtides kaamerat Reolink Appi või kliendi kaudu, et see liiguks ja kallutataks.

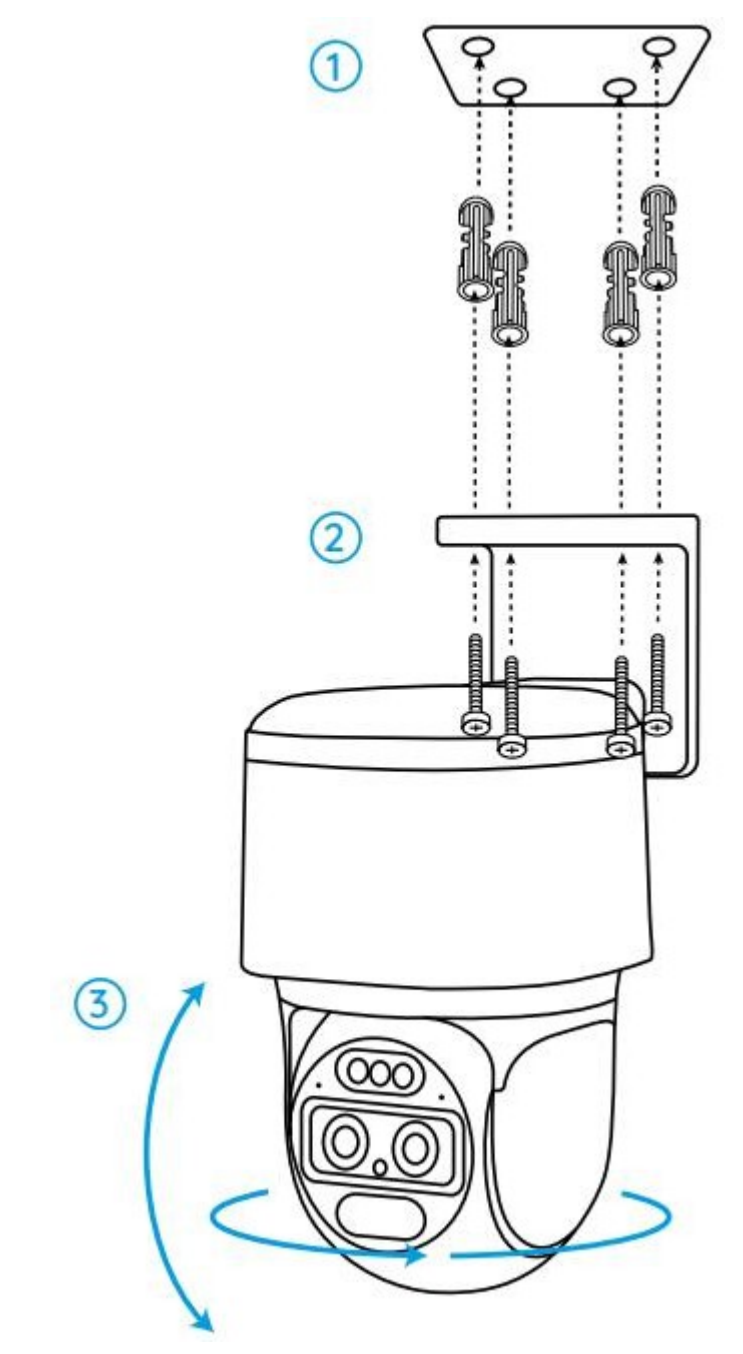

**Märkus:** vajadusel kasutage pakendis olevaid kipsplaadiankruid.